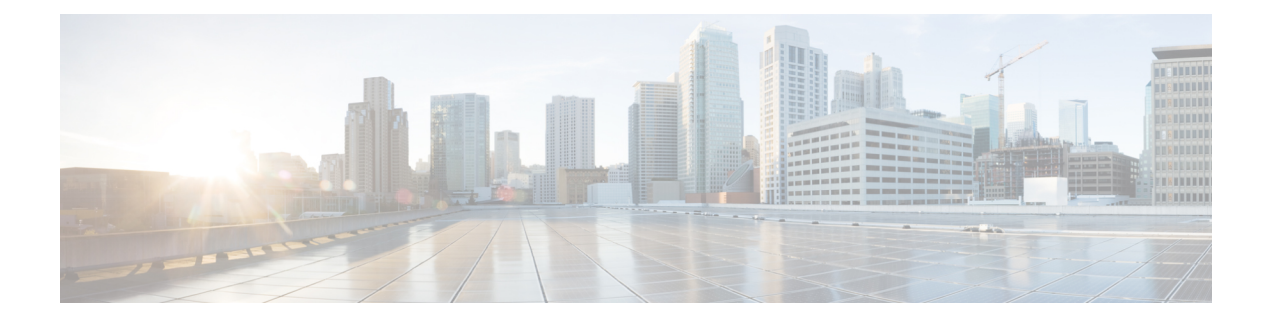

# **Configuring MLD snooping**

This chapter describes how to configure Multicast Listener Discovery (MLD) snooping on a Cisco NX-OS switch.

This chapter includes the following sections:

- About MLD [Snooping,](#page-0-0) on page 1
- Guidelines and [Limitations](#page-1-0) for MLD Snooping, on page 2
- [Configuring](#page-1-1) MLD Snooping, on page 2
- Verifying the MLD Snooping [Configuration,](#page-4-0) on page 5

### <span id="page-0-0"></span>**About MLD Snooping**

Multicast Listener Discovery (MLD) snooping enables the efficient distribution of IPv6 multicast traffic between hosts and routers. It is a Layer 2 feature that restricts IPv6 multicast traffic within a bridge-domain to a subset of ports that have transmitted or received MLD queries or reports. In this way, MLD snooping providesthe benefit of conserving the bandwidth on those segments of the network where no node has expressed interest in receiving the multicast traffic. This reduces the bandwidth usage instead of flooding the bridge-domain, and also helps hosts and routers save unwanted packet processing.

The MLD snooping functionality is similar to Internet Group Management Protocol (IGMP) snooping, except that the MLD snooping feature snoops for IPv6 multicast traffic and operates on MLDv1 (RFC 2710) and MLDv2 (RFC 3810) control plane packets. MLD is a sub-protocol of Internet Control Message Protocol version 6 (ICMPv6), so MLD message types are a subset of ICMPv6 messages and MLD messages are identified in IPv6 packets by a preceding next header value of 58. Message types in MLDv1 include listener queries, multicast address-specific (MAS) queries, listener reports, and done messages. MLDv2 is designed to be interoperable with MLDv1 except that it has an extra query type, the multicast address and source-specific (MASS) query. The protocol level timers available in MLD are similar to those available in IGMP.

When MLD snooping is disabled, then all the multicast traffic is flooded to all the ports, whether they have an interest or not. When MLD snooping is enabled, the fabric will forward IPv6 multicast traffic based on MLD interest. Unknown IPv6 multicast traffic will be flooded based on the bridge-domain's IPv6 L3 unknown multicast flood setting.

Flooding mode is used for forwarding unknown IPv6 multicast packets. In the flooding mode all endpoint groups (EPGs) and all ports under the bridge-domain will get the flooded packets.

#### <span id="page-1-0"></span>**Guidelines and Limitations for MLD Snooping**

MLD snooping has the following guidelines and limitations:

- MLD snooping is supported on the following Cisco Nexus 3000 Series switches N3K-C3132Q-V, N3K-C31108PC-V, N3K-C31108TC-V, N3K-C3132C-Z, N3K-C3264Q-S, N3K-C3232C, N3K-C3264C-E.
- For Cisco Nexus 3000 Series switches such as N3K-C3132Q-40GE, N3K-C3172PQ-10GE, N3K-C3172TQ-10GT along with their XL variants, an additional configuration of **system switch-mode n9k** command is required to support MLD snooping.
- If the below commands are configured, the MLD snooping configuration will be denied at the global level:
	- ip pim cpu-punt dr-only
	- ipv6 pim cpu-punt dr-only
	- ip pim non-dr flood
	- ipv6 pim non-dr flood

### <span id="page-1-1"></span>**Configuring MLD Snooping**

MLD snooping can be enabled and disabled in the global configuration mode as well as in the VLAN configuration mode. Snooping is disabled by default in the global configuration mode and enabled per VLAN. Snooping is operational on a VLAN only if it is enabled both on the VLAN as well isin the global configuration mode.

#### **SUMMARY STEPS**

- **1. configure terminal**
- **2. ipv6 mld snooping**
- **3. hardware access-list tcam region** *ing-sup tcam-size*
- **4. ipv6 mld snooping explicit-tracking**
- **5. ipv6 mld snooping report-suppression**
- **6. ipv6 mld snooping v2-report-suppression**
- **7. ipv6 mld snooping link-local-groups-suppression**
- **8. ipv6 mld snooping event-history vlan size** {**disabled** |**large** |**medium** |**small**}
- **9. ipv6 mld snooping event-history vlan-events** {**disabled** |**large** |**medium** |**small**}
- **10. ipv6 mld snooping event-history MLD-snoop-internal size** {**disabled** |**large** |**medium** |**small**}
- **11. ipv6 mld snooping event-history mfdm size** {**disabled** |**large** |**medium** |**small**}
- **12. ipv6 mld snooping event-history mfdm-sum** {**disabled** |**large** |**medium** |**small**}
- **13. ipv6 mld snooping event-history vpc size** {**disabled** |**large** |**medium** |**small**}
- **14. vlan configuration** *vlan-id*
- **15. [no] ipv6 mld snooping**
- **16. ipv6 mld snooping fast-leave**
- **17. ipv6 mld snooping mrouter interface** *interface-identifier*
- **18. ipv6 mld snooping static-group** *group* [ **source** *source*] **interface** *interface-identifier*
- **19. ipv6 mld snooping last-member-query-interval** [*interval*]
- **20. ipv6 mld snooping querier** *link-local address*

#### **DETAILED STEPS**

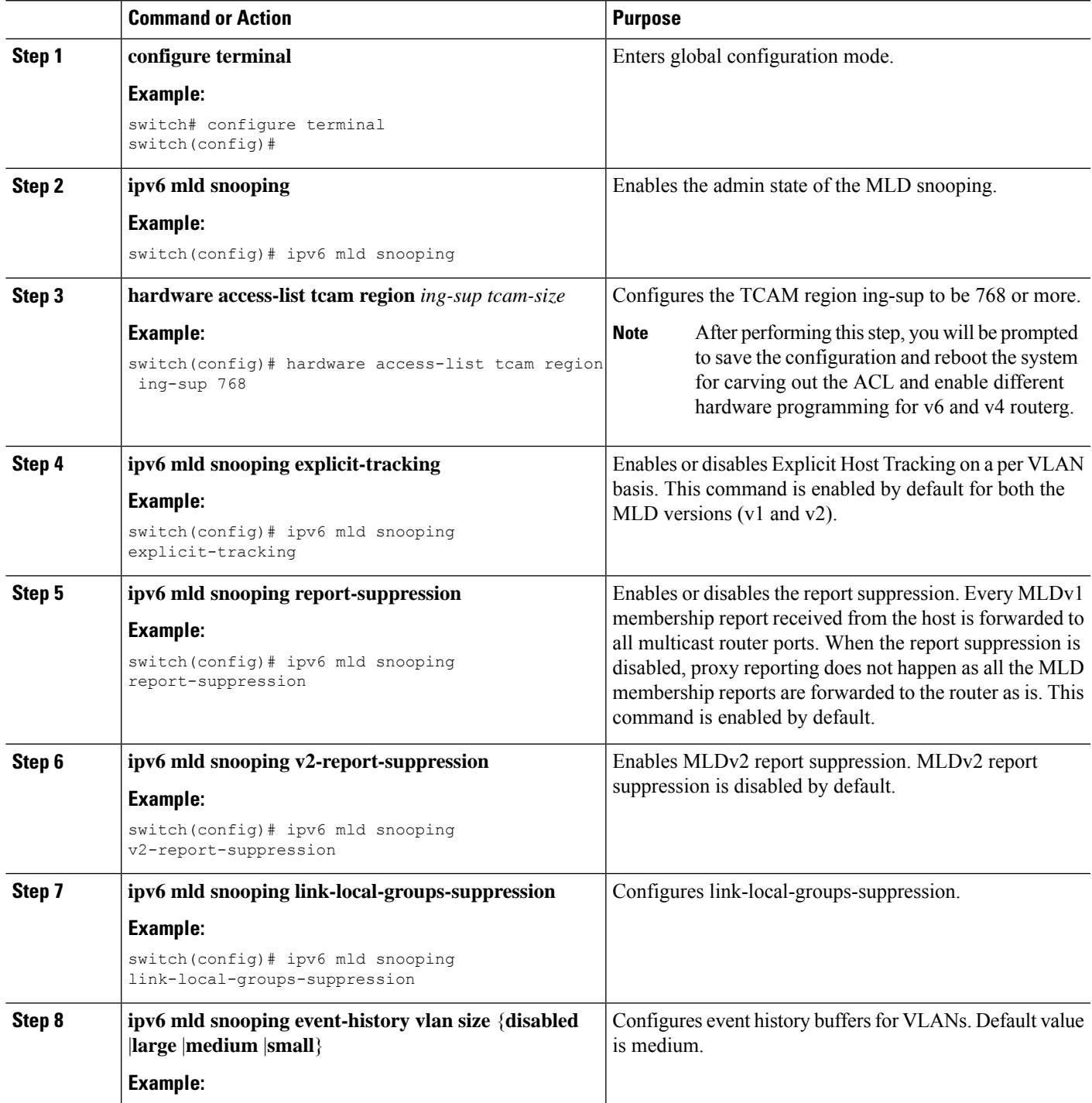

 $\mathbf I$ 

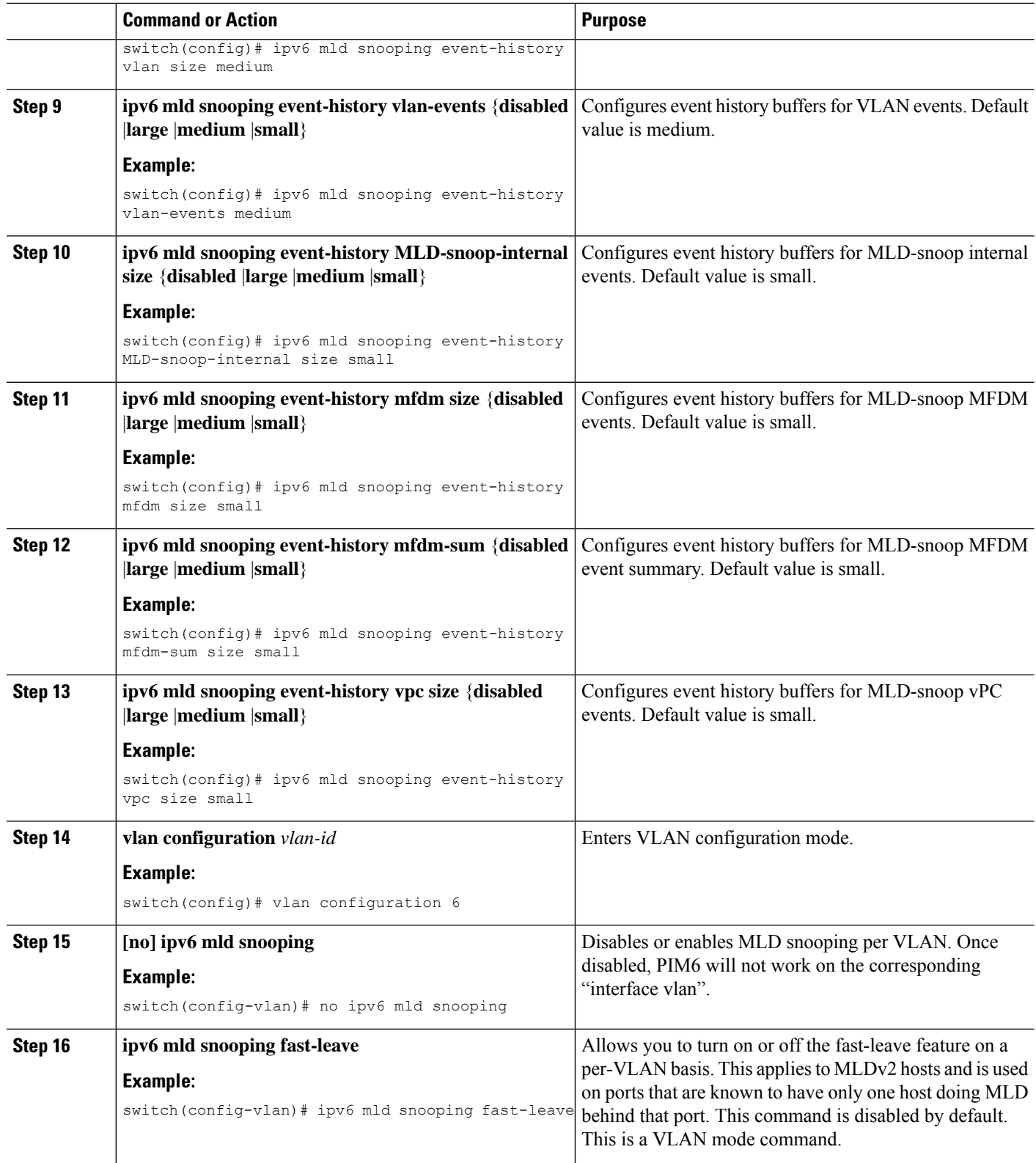

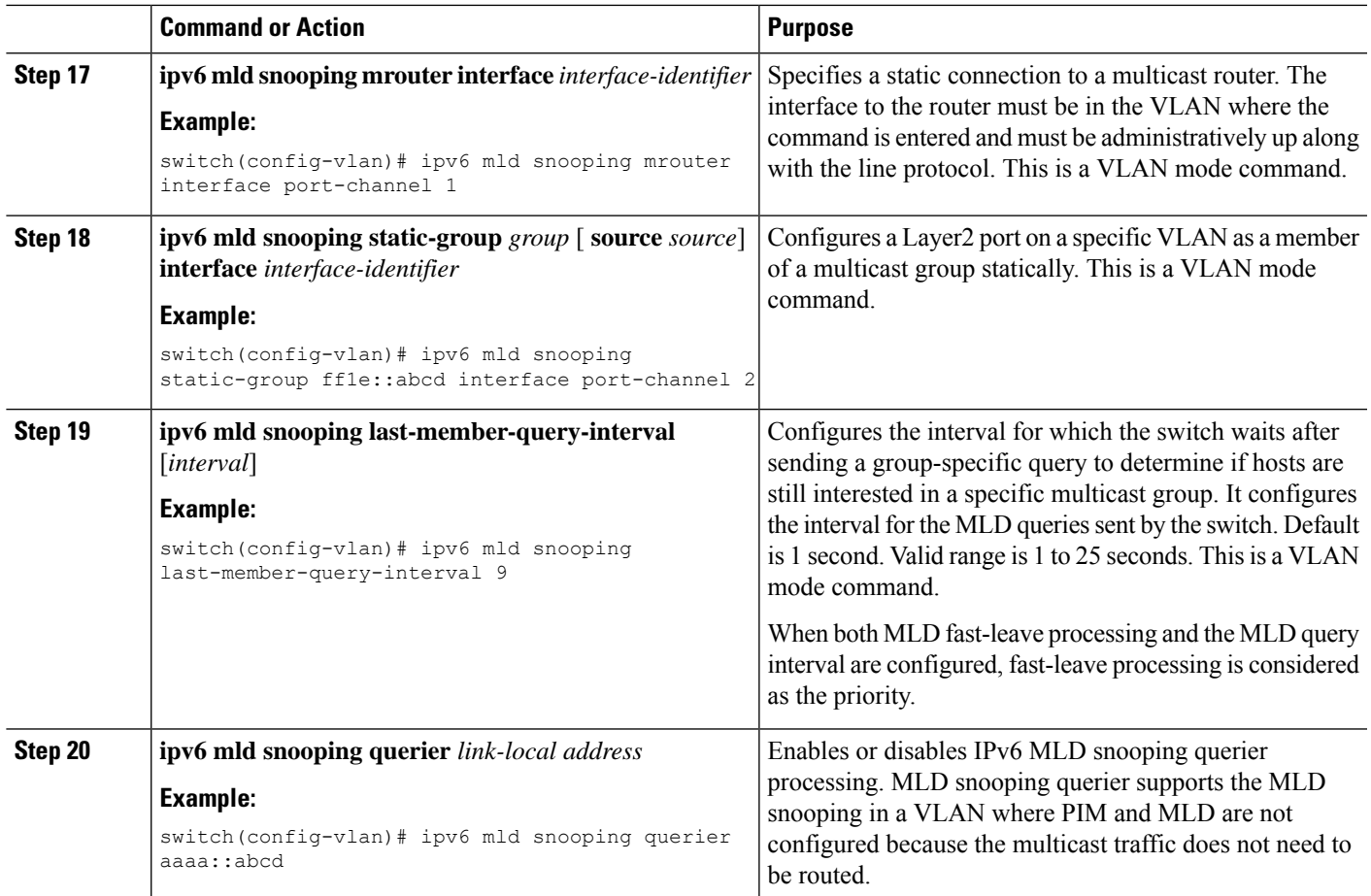

## <span id="page-4-0"></span>**Verifying the MLD Snooping Configuration**

To display the MLD snooping configuration information, perform one of the following tasks:

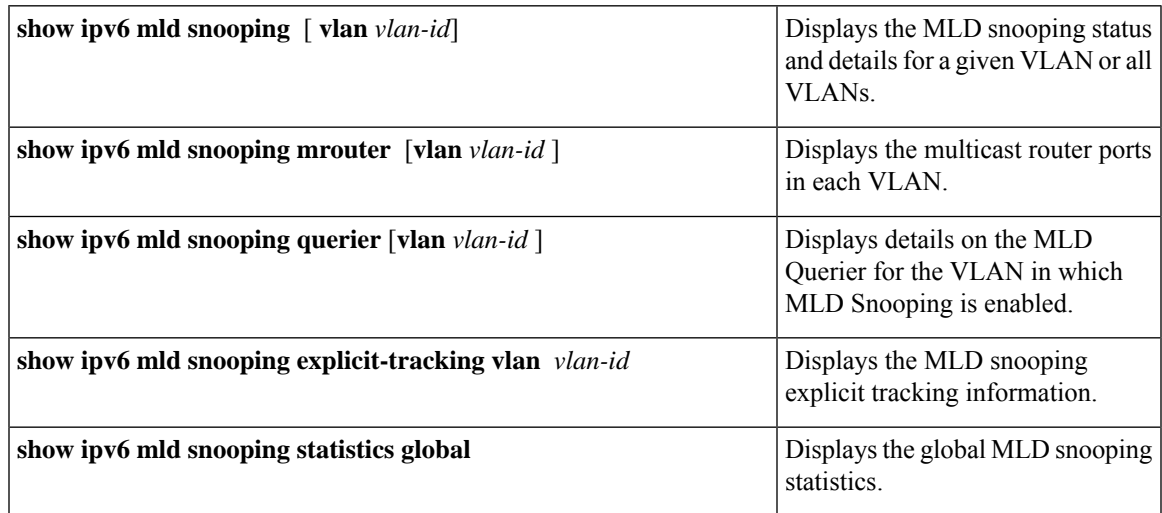

I

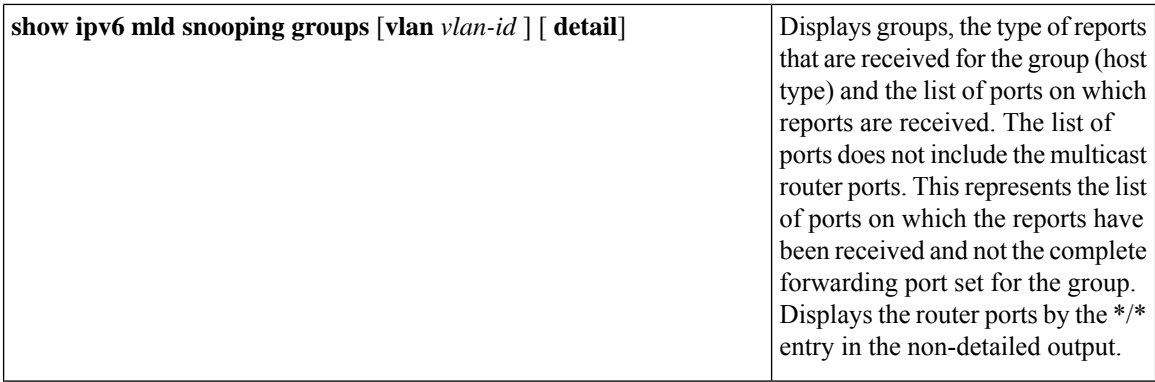